# **Simulação virtual para contagem global de Leucócitos**

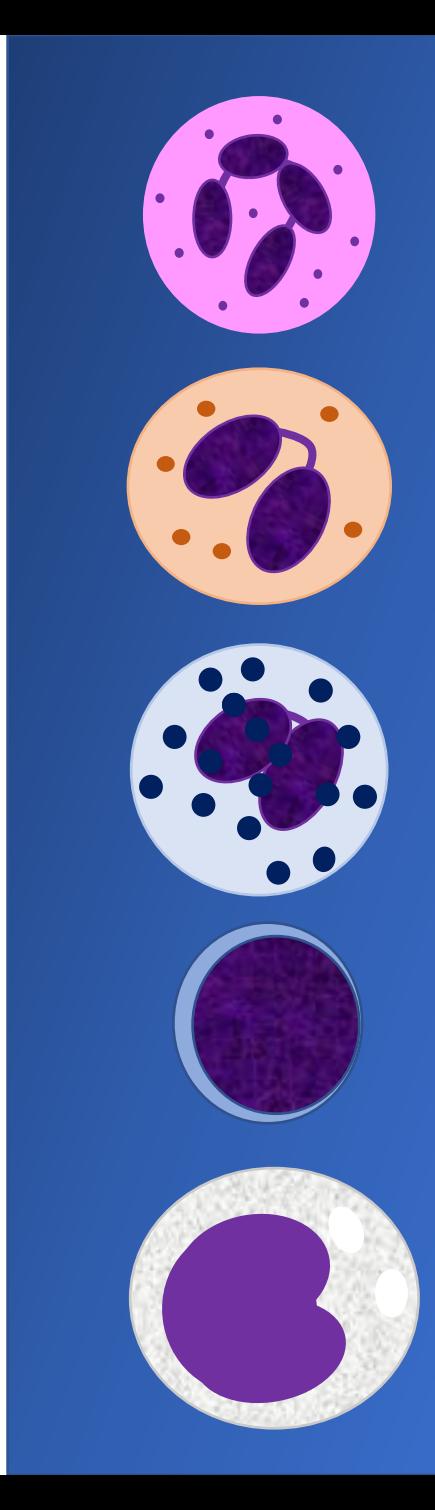

#### **1. Baixe no seu celular o aplicativo Hemocytomer Sidekick e entenda seu funcionamento.**

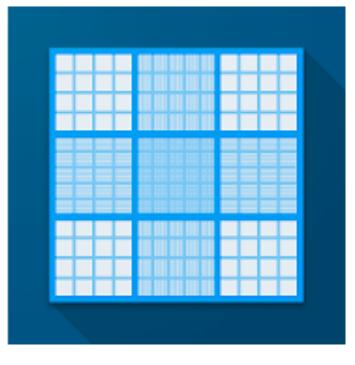

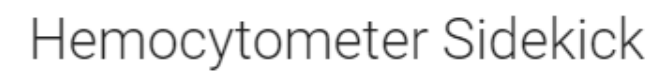

Nicholas C. Bauer PhD Cuidados médicos

 $\mathbf{L}$ 

Oferece compras na aplicação A Não tem dispositivos.

Pode partilhar este item com a família.Saiba mais

**Acesso ao menu do aplicativo com todas as opções disponíveis**

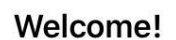

 $14:03$ 

 $\odot$   $\blacksquare$ 

 $\blacksquare$  Claro BR

 $\equiv$ 

I wrote this app so that counting cells with a hemocytometer is quick and painless. I hope you find it useful!

Use the menu  $\equiv$  to get started!

What's New

Option to sort Blood Differential by frequency. Added generic 3-counter hemocytometer mode. Dark theme support. Option to use English (US) instead of device language. Option to turn off sounds. Added Malassez grid layout. Corrected a calculation for BurkerTurk/Thoma inner squares.

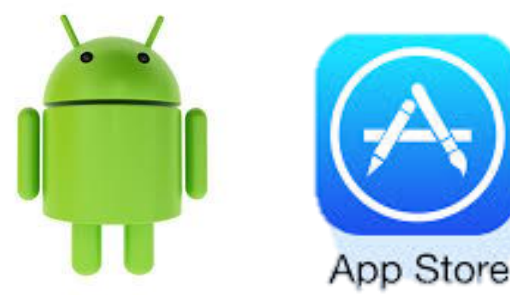

#### **Purchase**

#### **2. Entenda o funcionamento do aplicativo.**

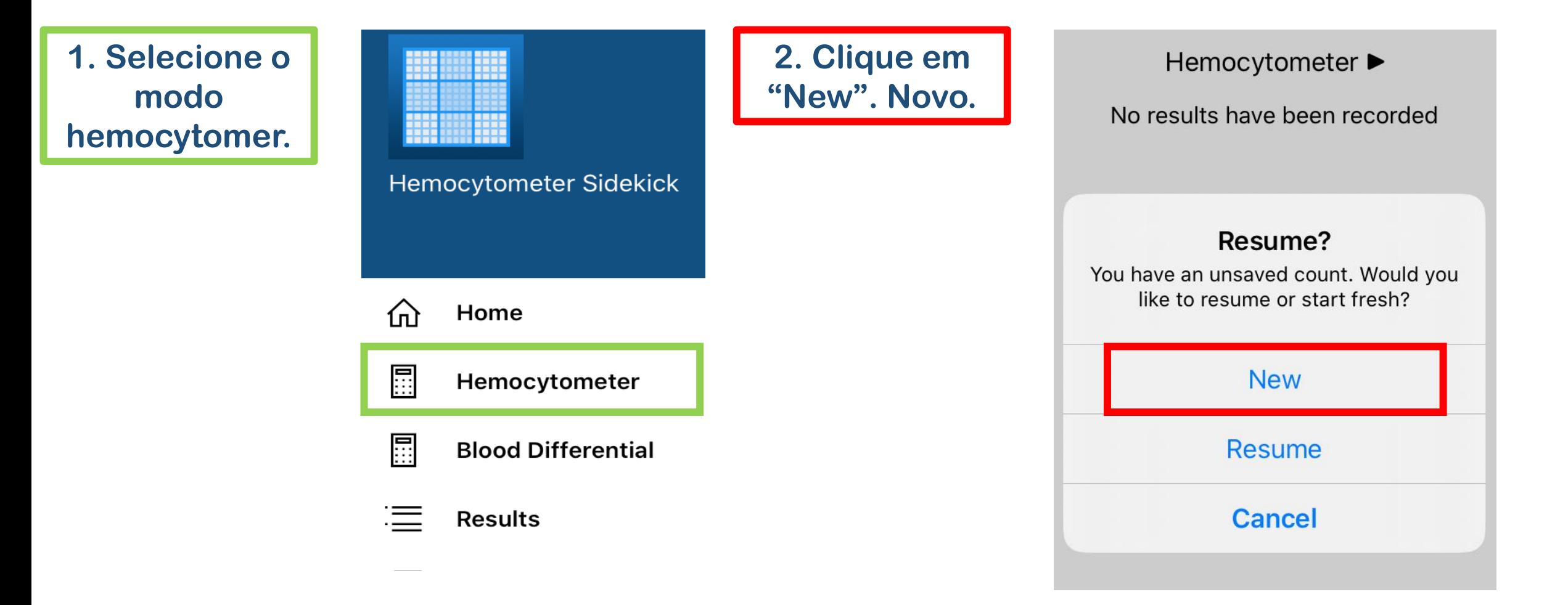

#### **2. Entenda o funcionamento do aplicativo.**

**3. Toque em cada um dos campos destinados à contagem de leucócitos. Vá computando os leucócitos vistos em cada campo clicando no botão vermelho com o sinal de adição. Quando contar os 4 campos clique em "Calculate" – Calcular.**

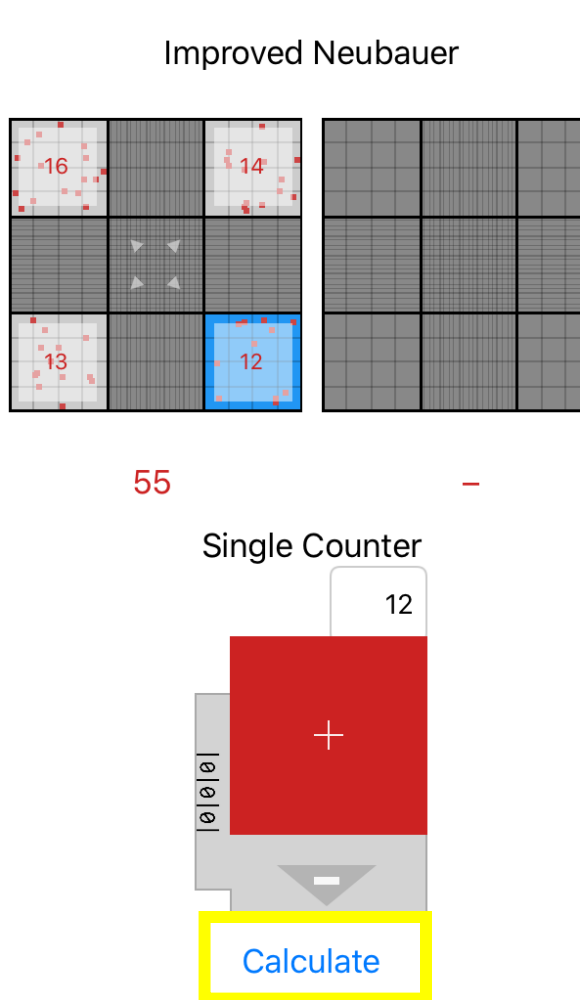

**4. Coloque 20 no "Diluition Factor" fator de diluição.** 

**Prontinho! Sua contagem está finalizada e você tem o total de leucócitos e células/mL**

**Improved Neubauer** 

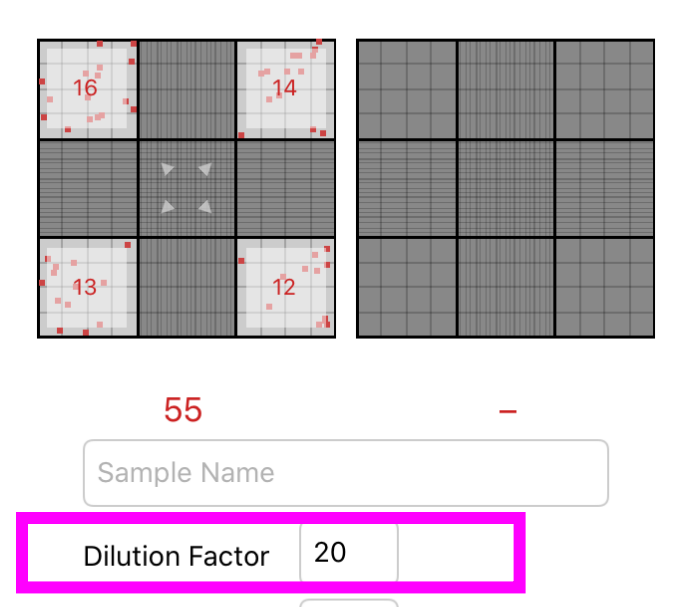

100 **Chamber Depth** 

 $2.75 \times 10^6$  cells/mL

um

#### **3. Iniciando a contagem global de leucócitos**

- **No próximo slide você tem a imagem do Retículo de Neubauer com uma simulação para contagem do total de leucócitos (leucometria global);**
- **Cada leucócito, está representado pelo símbolo: " " ;**
- **A contagem deve ser realizada nos campos (quatro quadrantes azuis) destinados à quantificação de leucócitos;**
- **Vá computando no aplicativo cada célula observada;**
- **Ao final você terá a contagem global de leucócitos;**
- **Compare o resultado obtido e veja se está dento do intervalo de referencia para um paciente da espécie canina.**

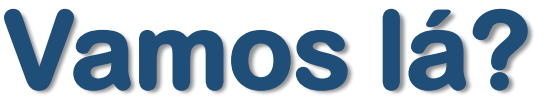

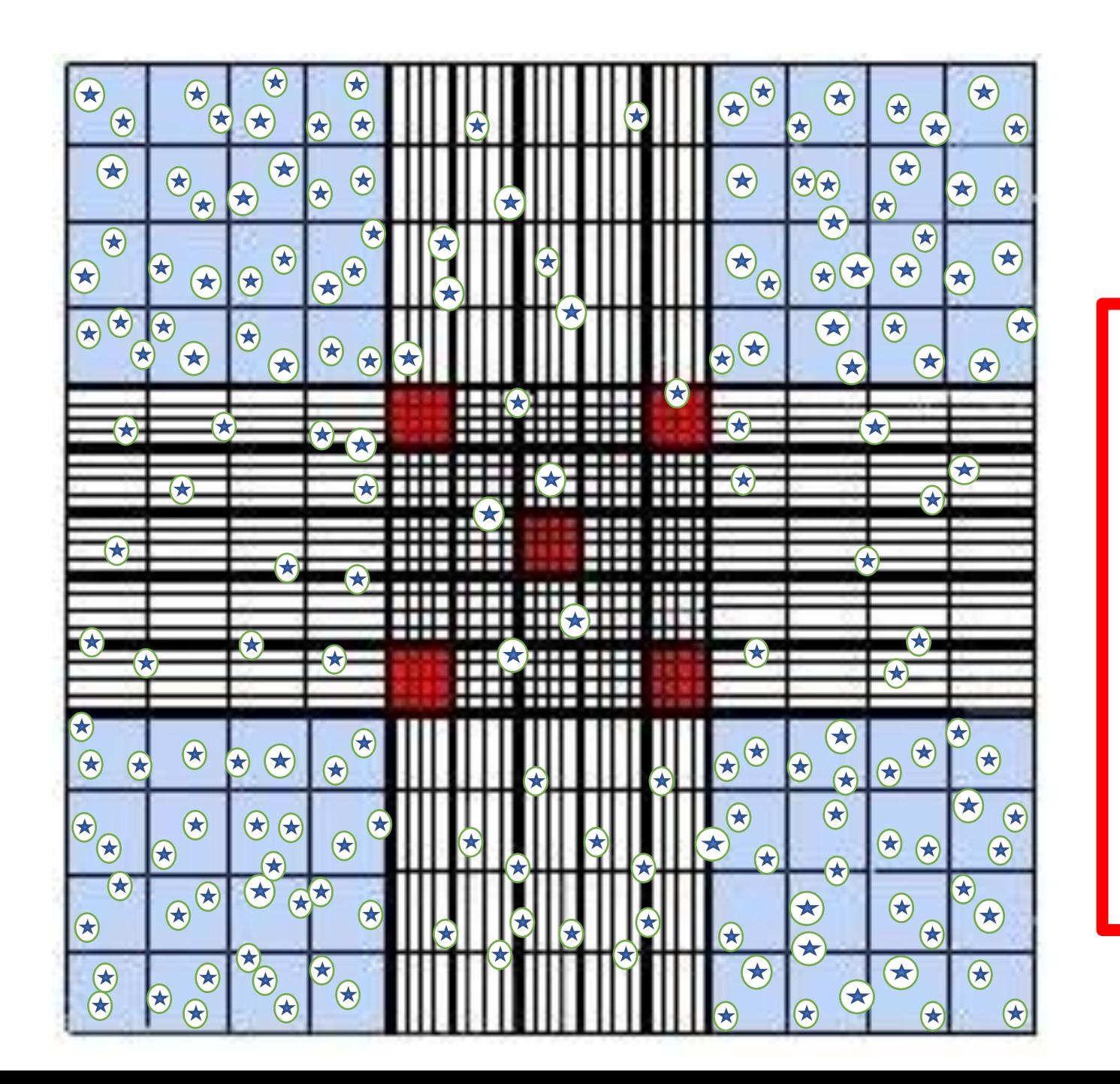

Total de Leucócitos ou leucometria global =

\_\_\_\_\_Cél/mL

# **Próximos passos**

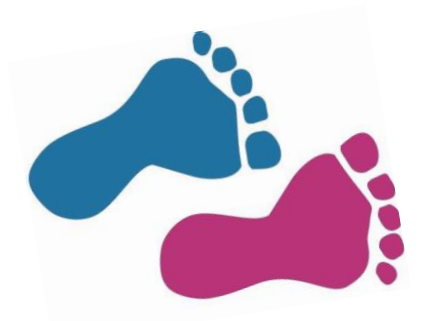

**1. Tendo leucometria global você deve fazer a contagem diferencial de leucócitos;**

**2. A contagem diferencial permite que você identifique os neutrófilos, eosinófilos, basófilos, linfócitos e monócitos;**

**3. Na simulação da contagem diferencial de leucócitos você determinará a contagem relativa e absoluta dos diferentes leucócitos e fará a fórmula leucocitária.**